## **How to Order EPP Ink and Toner cartridges**

Ink and toner cartridges have been added to the WJ Office hosted catalog. Now you can "shop" in Yo-Mart, select the cartridge you need and add it to your cart.

There are numerous ways to search for these cartridges but outlined below is one of the simplest:

- 1. Go to the home/shop page in Yo‐Mart
- 2. Click on the WJ Office logo in the Showcased Suppliers section.

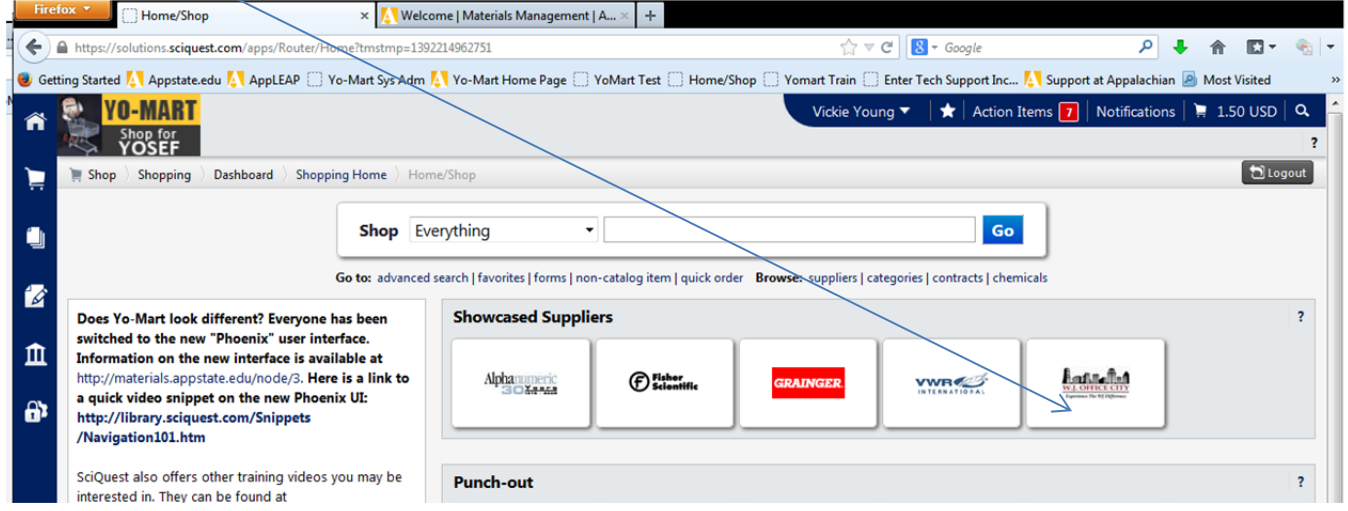

3. A search box will appear and you can enter the cartridge part number or description. In the example below, we are looking for a Hewlett Packard toner cartridge "CE260X". Click "Search" for results.

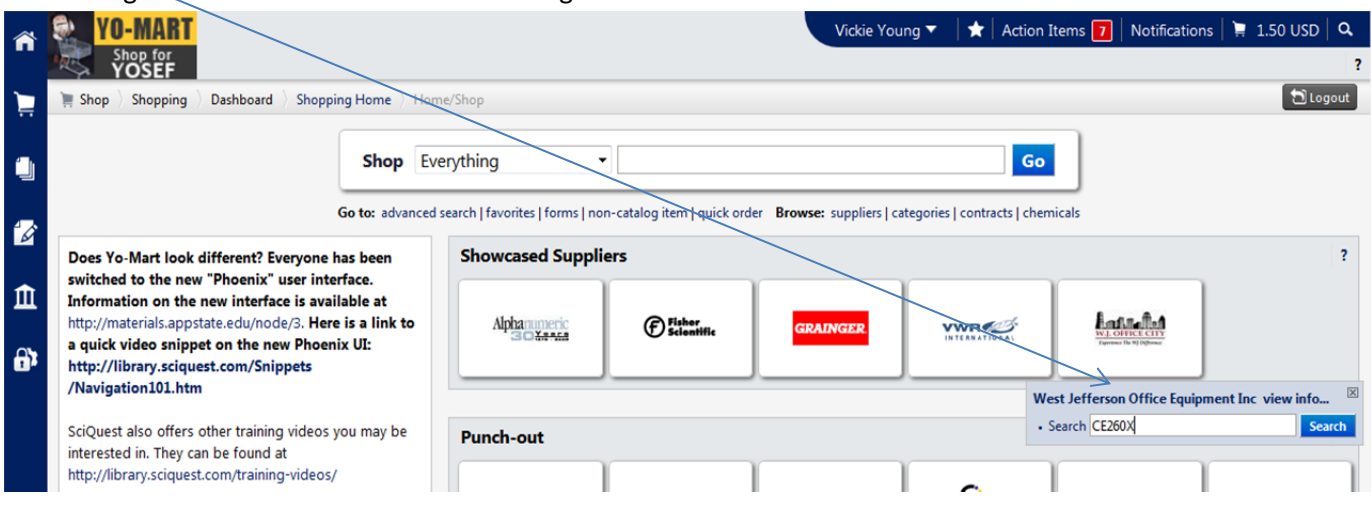

4. The item can now be added to your cart.

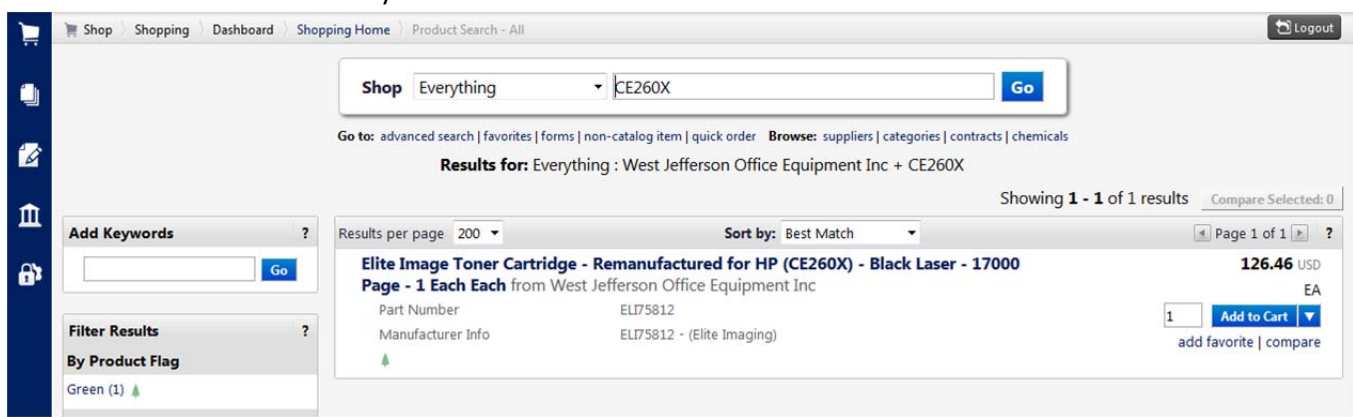